### **THOR Calculator Manual**

THOR Calculator is a tool for calculating the compounded THOR for a specified period by compounding the daily values of THOR which will use compound average method for business days and use simple average method for non-business days.

The two models of THOR Calculator are as follows:

**1) "Observation period" is recommended when the period referencing THOR is known.**

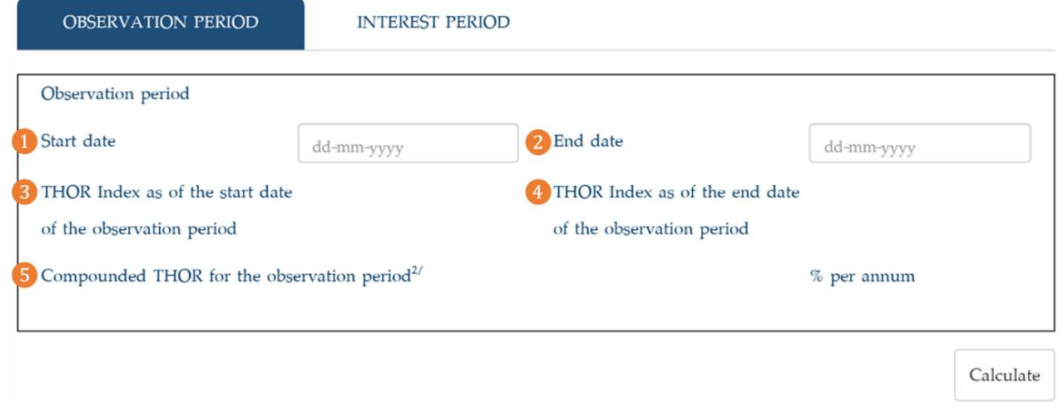

**2) "Interest period" is recommended when interest period indicated in the contract is known. Lookback with observation shift (Backward shift) may be applied in order to calculate compounded THOR for the specified observation period.**

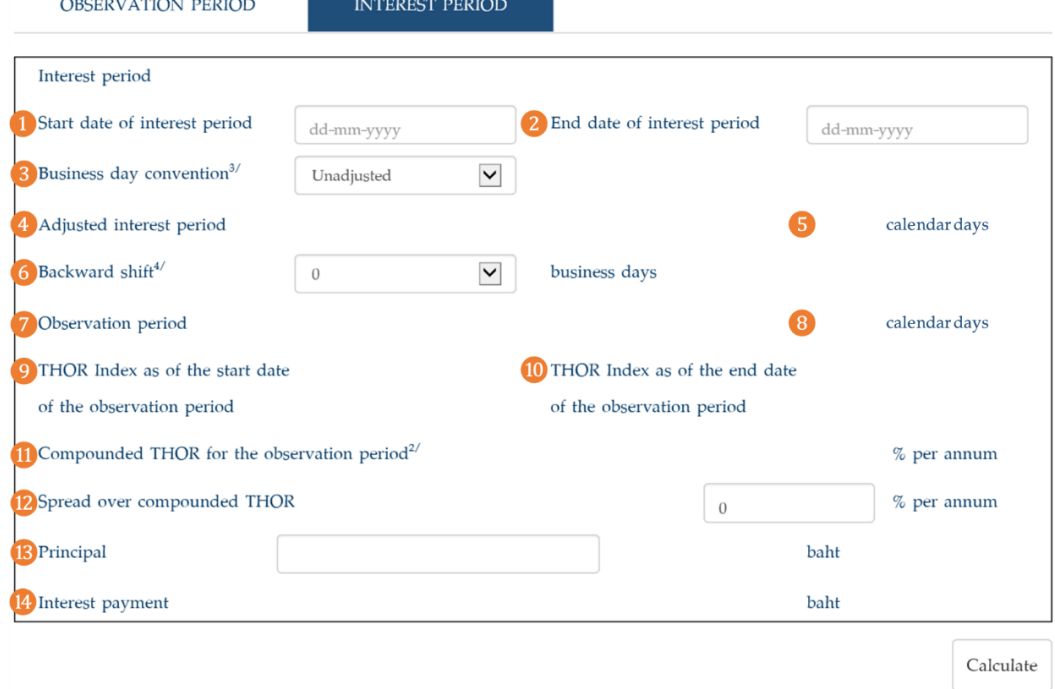

THOR Calculator can be accessed via https://www.bot.or.th/App/[THORCalculator](https://www.bot.or.th/App/THORCalculator/en)/en

## **1) Metadata for "observation period" model**

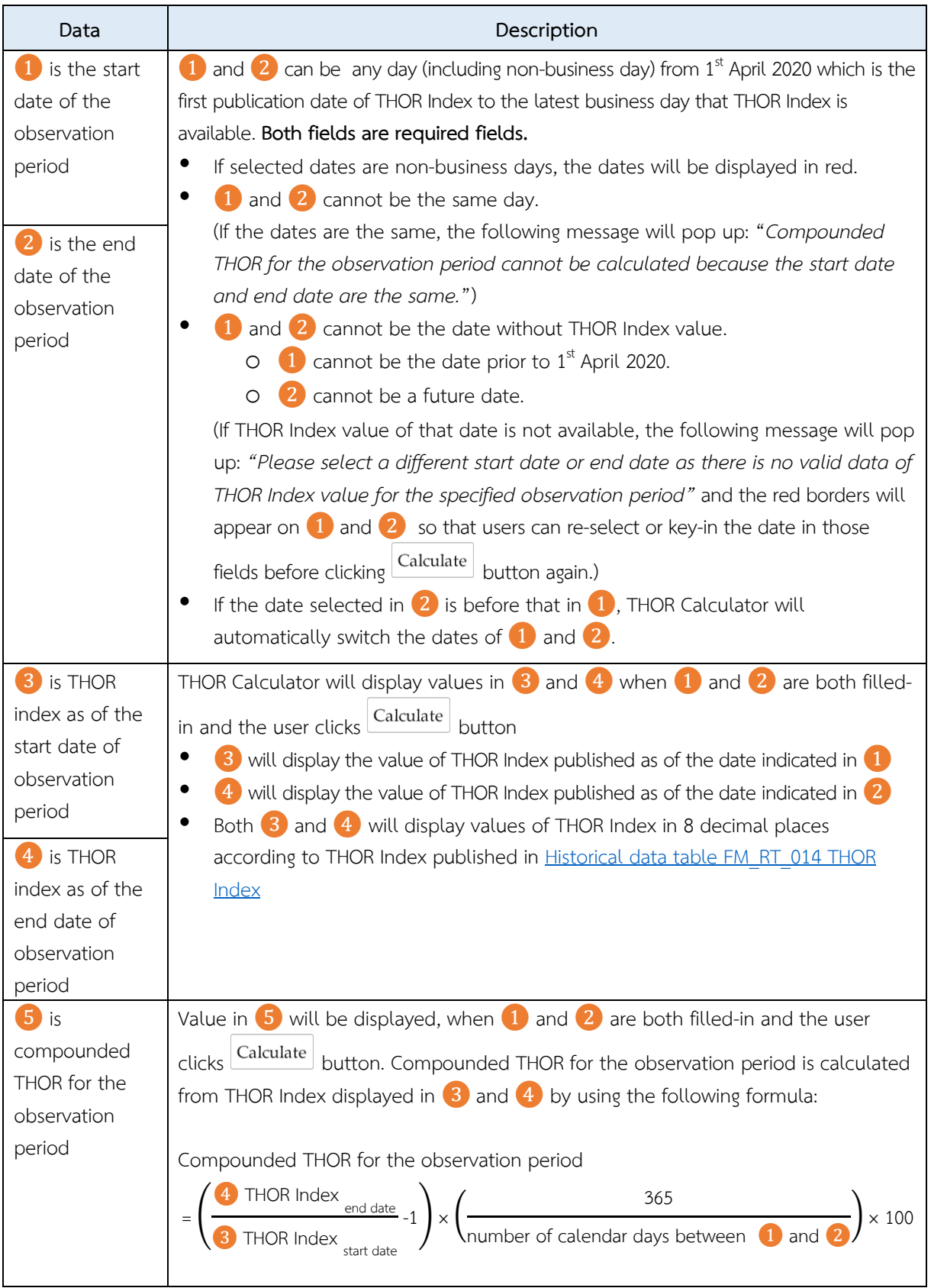

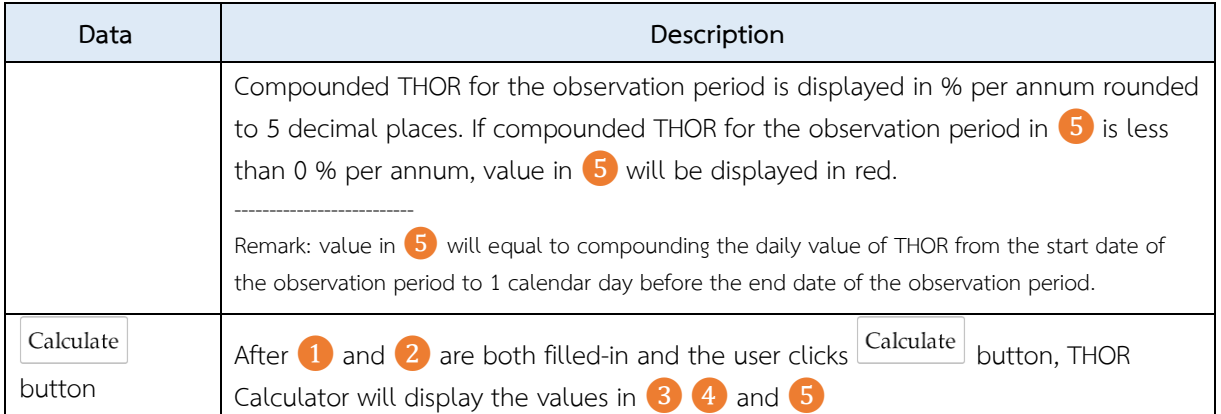

### **Example for the usage of the observation period model**

One-year Overnight Index Swap (OIS) transaction referencing THOR has an effective date on 3<sup>rd</sup> April 2020, which has the conventions as follows; modified following business day convention, two business days delayed payment, and payment frequency of 3 months.

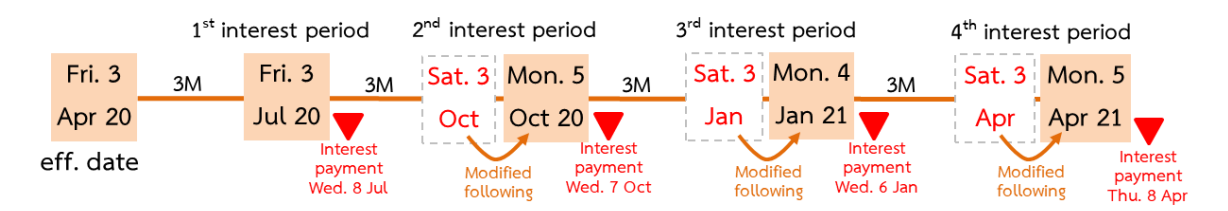

User can calculate the compounded THOR for the observation period of each interest payment by selecting dates in field  $\Box$  and  $\Box$  on THOR Calculator as follows and then click  $\Box$  Calculate button:

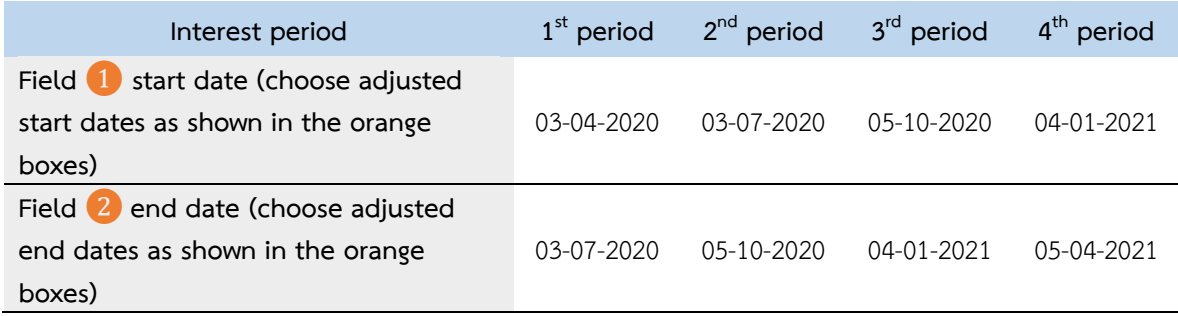

# **2) Metadata for "interest period" model**

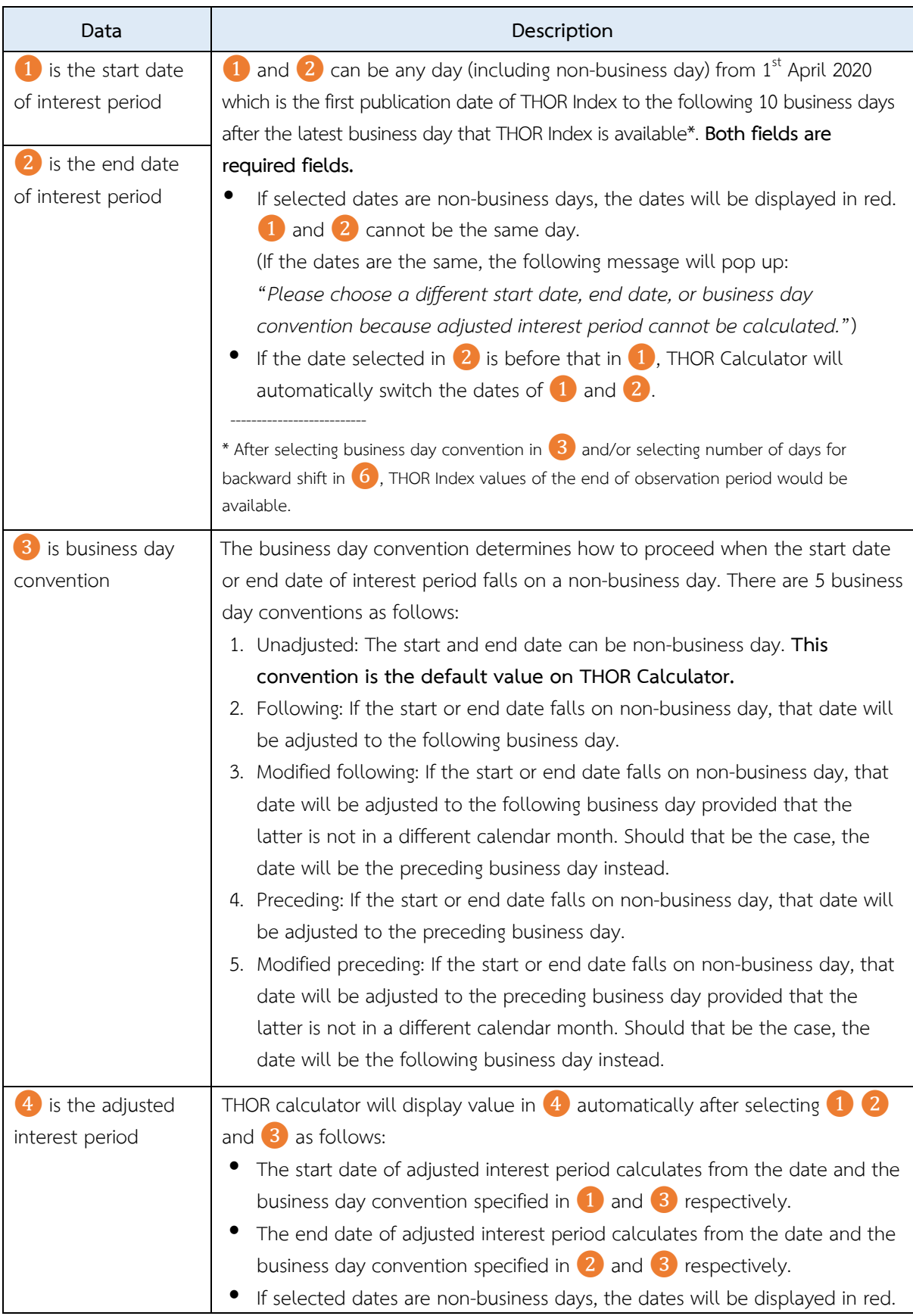

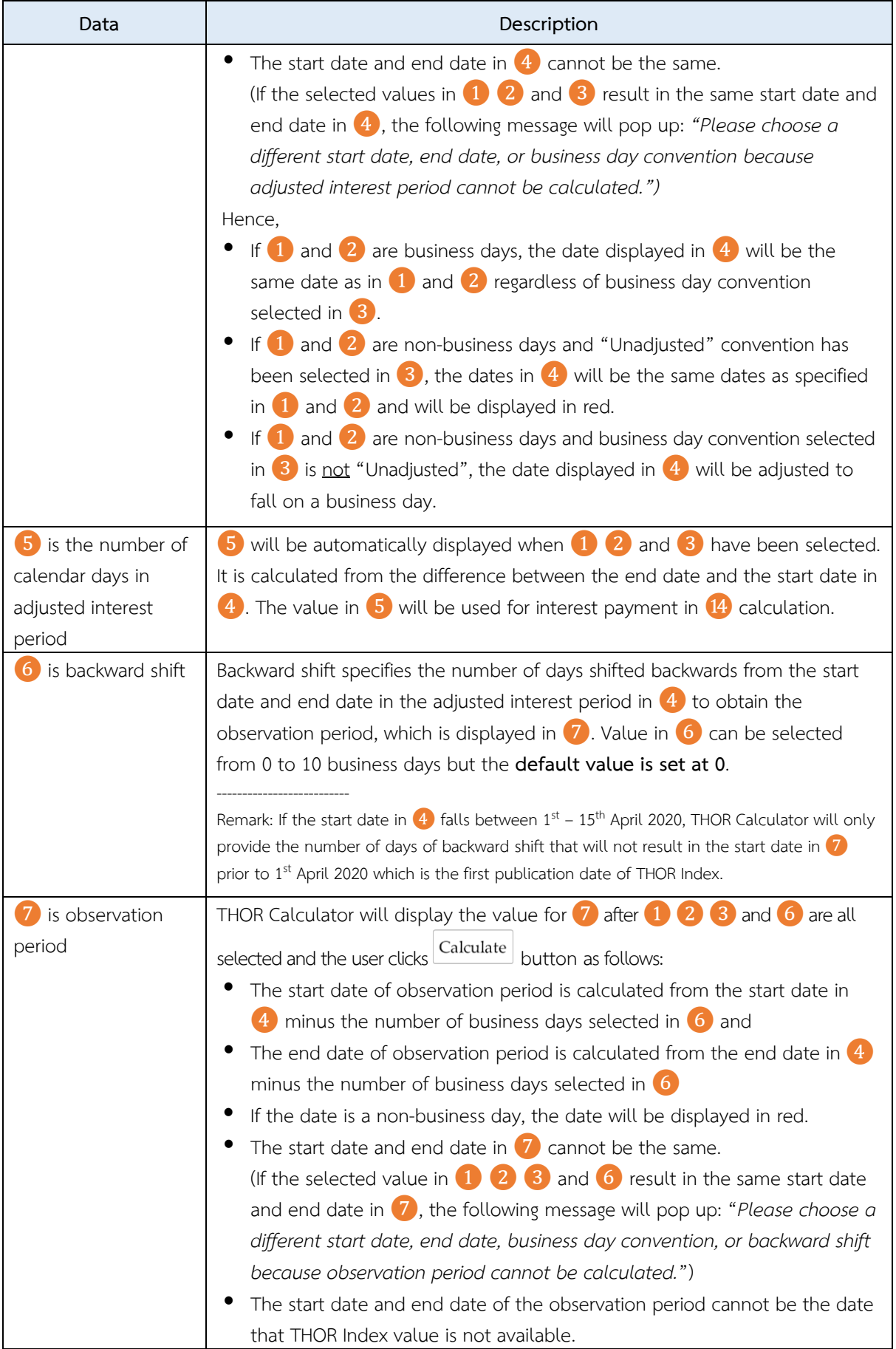

| Data                                                                                                    | Description                                                                                                    |
|----------------------------------------------------------------------------------------------------|----------------------------------------------------------------------------------------------------|
|                                                                                                    | (If the selected values in $\begin{pmatrix} 1 & 2 \\ 2 & 3 \end{pmatrix}$ and $\begin{pmatrix} 6 & 1 \\ 0 & 1 \end{pmatrix}$ result in the start date or<br>end date that THOR Index value is not available in $\boxed{7}$ , the following<br>message will pop up: "THOR Index of the specified observation period is<br>not yet available." and red borders will appear around $\begin{array}{ c c c }\hline \text{1} & \text{2} & \text{3} \\\hline \text{3} & \text{and} & \text{6} \\\hline \end{array}$<br>Calculate<br>to indicate the fields that need to be edited before clicking<br>button again.) |
| 8 is the number of<br>calendar days in<br>observation period                                                                            | Value in $\left  \frac{8}{3} \right $ will be displayed after $\left  \frac{1}{2} \right $ $\left  \frac{3}{2} \right $ and $\left  \frac{6}{2} \right $ are all selected and<br>Calculate<br>button. The value in $\left( 8 \right)$ is calculated from the<br>the user clicks<br>difference between the end date and the start date in $\boxed{7}$ and will be used to<br>calculate compounded THOR for observation period in $\Pi$ .                                                                                                    |
| 9 is THOR Index as<br>of the start date of<br>the observation<br>period<br>10 is THOR Index as<br>of the end date of<br>the observation | THOR Calculator will display the values in $\left(9\right)$ and $\left(10\right)$ , after $\left(1\right)\left(2\right)\left(3\right)$<br>and<br>are all selected and the user clicks Calculate<br>button<br>will display THOR Index as of the start date of the observation period<br>specified in $\boxed{7}$<br>10 will display THOR Index as of the end date of the observation period<br>specified in $(7)$<br>THOR Index values will be displayed in 8 decimal places according to                                                                                                    |
| period                                                                                                    | THOR Index published in Historical data table FM RT 014 THOR Index                                                                                                    |
| 11 is compounded<br>THOR for observation<br>period <sup>1</sup>                                                                         | THOR Calculator will display the value of $\Box$ after $\Box$ $\Box$ $\Box$ and $\Box$ are all<br>Calculate<br>selected and the user clicks<br>button. Compounded THOR for the<br>observation period is calculated from THOR Index indicated in $\boxed{9}$ and $\boxed{10}$ by<br>using the following formula:<br>Compounded THOR for the observation period<br>THOR Index<br>end date                                                                                                    |
|                                                                                                    | Compounded THOR for the observation period is displayed in % per annum<br>rounded to 5 decimal places. If compounded THOR for the observation period<br>in $(1)$ is less than 0 % per annum, value in $(1)$ will be displayed in red.<br>Remark: value in $(1)$ will equal to compounding the daily value of THOR from the start<br>date of the observation period to 1 business day prior to the end date of the observation<br>period.                                                                                                    |

<sup>&</sup>lt;sup>1</sup> When "Unadjusted" convention has been selected in **3** and 0 business day has been selected for backward shift in  $\overline{6}$ , "the start date of interest period" in  $\overline{1}$  and "the end date of interest period" in  $\overline{2}$  will equal to "adjusted interest period" in ❹ and "observation period" in ❼ respectively**.**

-

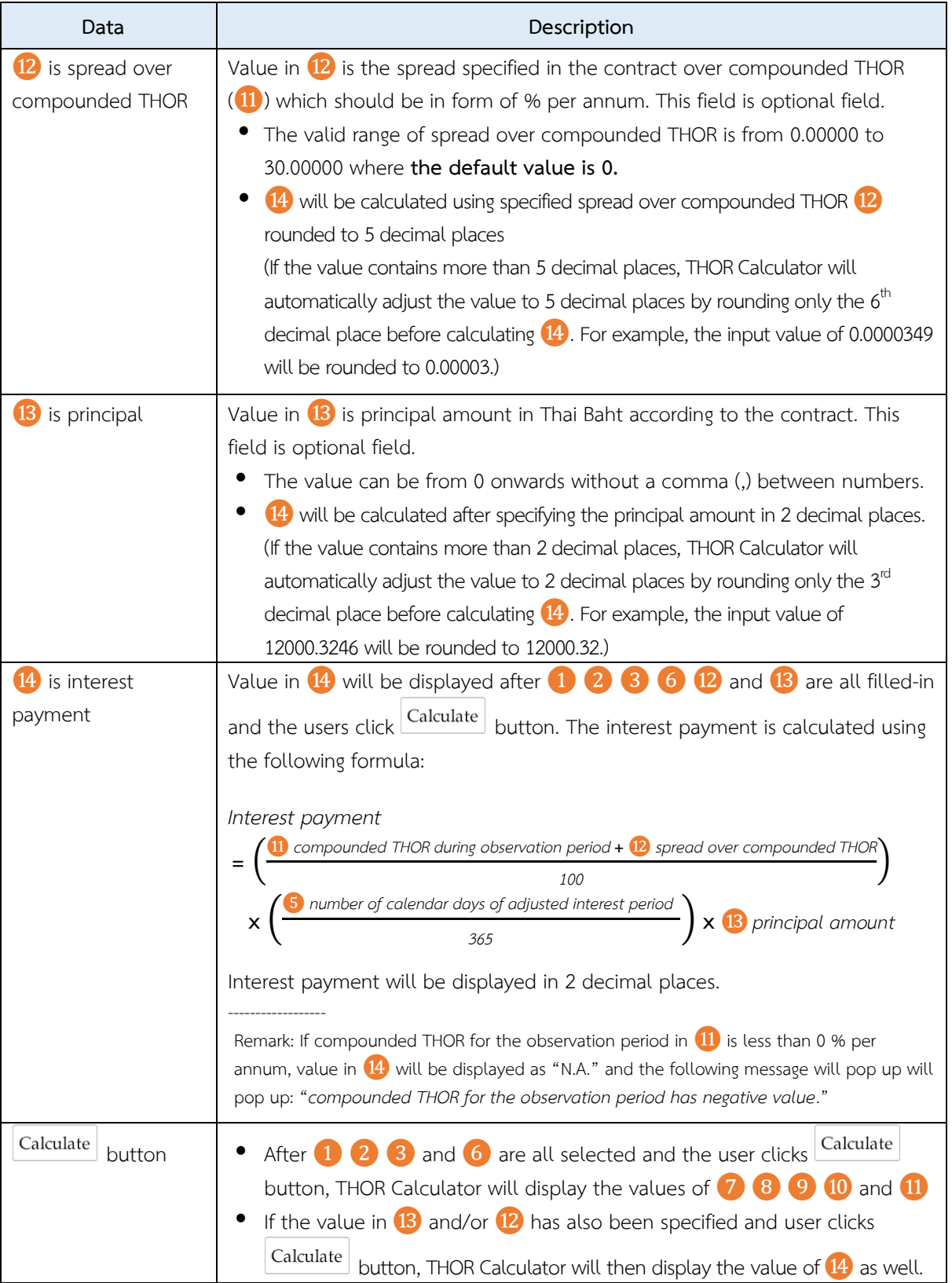

#### **Example for the usage of the interest period model**

One-year loan contract referencing compounded THOR pays interest every 3 months (at the end of each month), uses modified following convention, and 5 business day backward shift for the specified observation period.

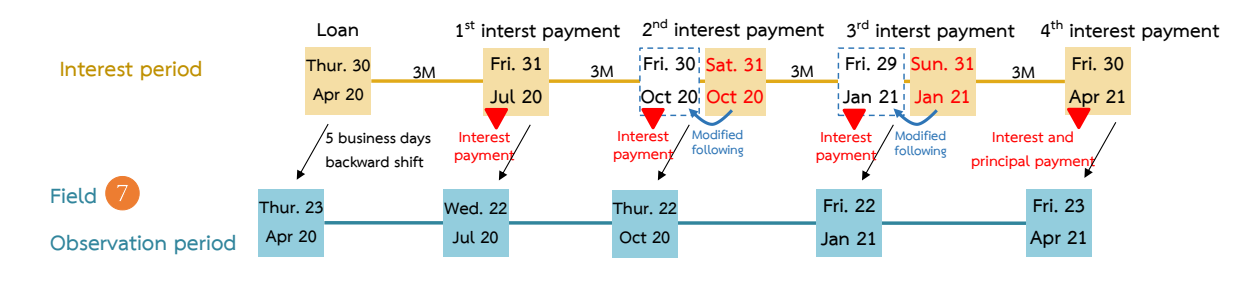

User can calculate compounded THOR for the observation period of each interest payment by selecting

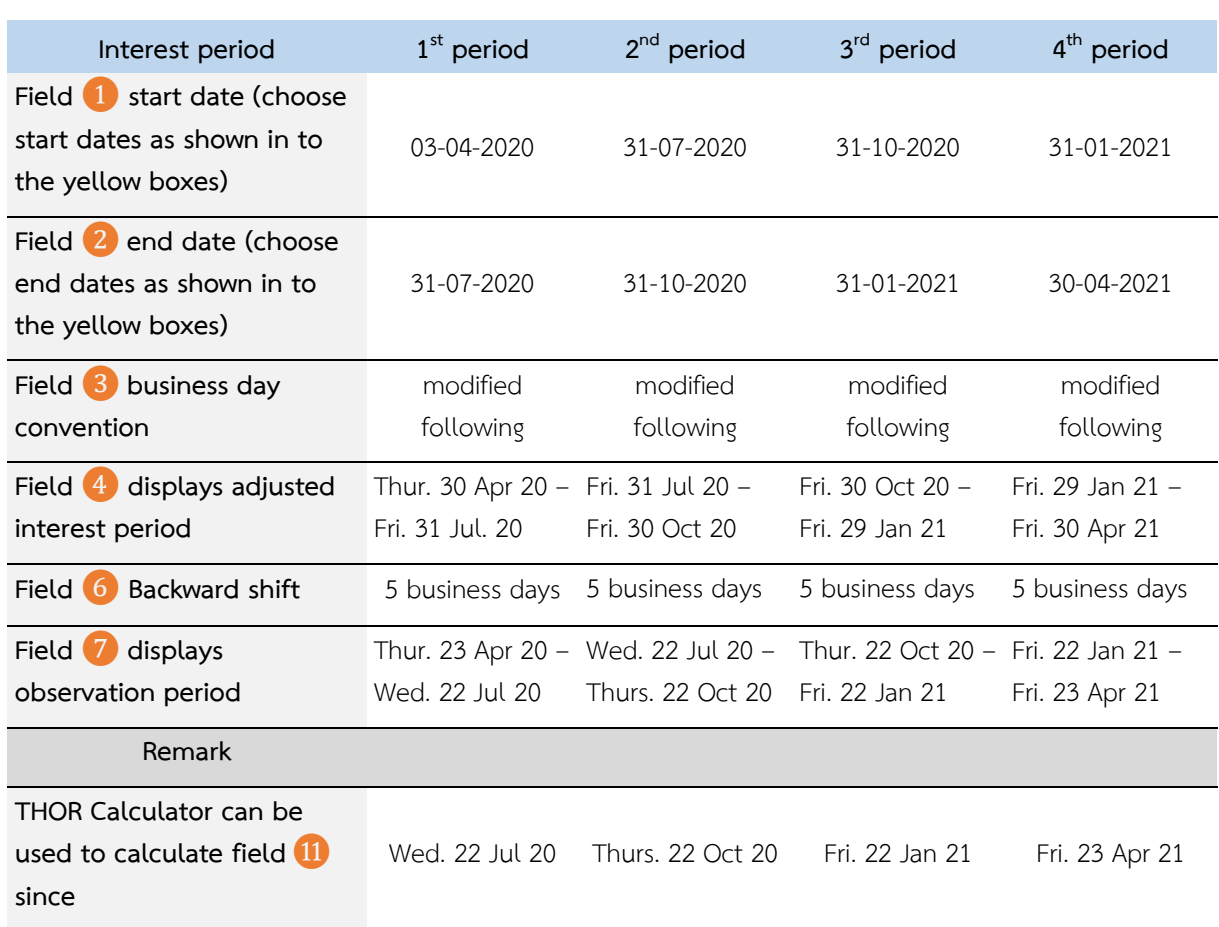

dates in field  $\bigcirc$   $\bigcirc$   $\bigcirc$  and  $\bigcirc$  on THOR Calculator and click  $\bigcirc$  Calculate button as follows:

To calculate the interest payment in  $[4]$ , users must fill in the principal amount in  $[3]$  and spread over compounded THOR specified in the contract in  $\Omega$  (if any) and click  $\boxed{\text{Calculate}}$  button again.